# **LOGISTYKA - NAUKA**

 *Maple, CAS, równania róŜniczkowe, technologie informatyczne* 

WÓJTOWICZ Marek<sup>1</sup> MAŃKOWSKI Albert<sup>2</sup>

#### **WYKORZYSTANIE KOMPUTEROWEGO SYSTEMU WSPOMAGANIA OBLICZEŃ MAPLE W EDUKACJI MATEMATYCZNEJ STUDENTÓW UCZELNI TECHNICZNYCH**

*W artykule zostały zaprezentowane moŜliwości zaimplementowanych w program Maple narzędzi do rozwiązywania równań róŜniczkowych i ich układów. Równania róŜniczkowe liniowe i pewne typy równań nieliniowych moŜna rozwiązać podając dokładne ich rozwiązanie w postaci jawnej lub uwikłanej, pozostałe zaś moŜna rozwiązać stosując metody przybliŜone. Spośród metod podających dokładne rozwiązanie omówione zostały dwie metody, jedna wykorzystująca gotowe komendy dostępne w programie Maple, a druga, to "metoda krok po kroku". Z metod przybliŜonych przedstawione zostały te, które podają rozwiązanie analityczne bądź numeryczne zagadnienia początkowego.* 

### **THE USE OF COMPUTER MAPLE CALCULATION SUPPORT SYSTEM IN STUDENTS MATHEMATICAL EDUCATION OF TECHNICAL UNIVERSITY**

*The article has presented the possibilities of implemented in Maple programme tools for differential equations and their systems. Linear differential equations and certain types of nonlinear equations can be solved by giving its precise solution in explicit or implicit form, while others can be solved using approximate methods. Among the methods giving the exact solutions the two have been discussed.The one using ready commands available in Maple programme, and the socond one that is the "step-by-step" method. Among approximate methods the ones have been presented that provide the analytical or numerical solution of the initial problem.* 

# **1. WSTĘP**

-

Rozwój nowoczesnych technologii informatycznych wymusił szereg zmian w zakresie treści i metod nauczania na wszystkich poziomach edukacji. W procesie kształcenia mamy przygotować młodych ludzi do aktywnego uczestnictwa w ciągle zmieniającej się rzeczywistości. Warunkiem dobrego przygotowania jest efektywne wykorzystanie narzędzi jakie oferuje dynamicznie rozwijająca się technologia informatyczna. W dzisiejszym czasie

<sup>1</sup> Politechnika Radomska, Wydział Nauczycielski, Katedra Matematyki; 26-600 Radom; ul. Malczewskiego 20a.

Tel: +48 48 361-78-25, E-mail: m.wojtowicz@pr.radom.pl

<sup>2</sup> E-mail: albert.mankowski@gmail.com

laboratorium matematyka oprócz ołówka, papieru i dobrej biblioteki uzupełnia odpowiednio oprogramowany komputer. Dzięki systemom algebry obliczeniowej możliwe jest efektywne wspomaganie edukacji. Możliwość wykonywania obliczeń symbolicznych pozwala eksploatować matematykę w zupełnie nowym wymiarze. Jednym z takich systemów typu CAS jest Maple. Ma ogromne możliwości, jest dość prosty w obsłudze, a ponadto posiada unikalne funkcje nauczyciela (ang. tutors), które poniekąd wyróżniają go z grona konkurentów. Oprócz standardowej funkcjonalności dostępnej w głównym oknie programu, narzędzia te zostaną wykorzystane przy wspomaganiu rozwiązywania równań różniczkowych.

## **2. DOKŁADNE ROZWIĄZYWANIE RÓWNAŃ RÓśNICZKOWYCH 2.1 Metoda wykorzystująca gotowe moduły programu Maple**

Najbardziej standardową metodą rozwiązywania (a co za tym idzie dostępną także w starszych odsłonach programu Maple) jest użycie polecenia *dsolve* z zachowaniem odpowiedniej składni w oknie głównym programu. Komenda dsolve jest wykorzystywana do wyznaczania dokładnych rozwiązań równań różniczkowych i ich układów.

UŜywamy jej w postaci: *dsolve* (*równanie*); *dsolve* ({*równanie, warunki początkowe*}), przy czym liczba warunków początkowych odpowiada rzędowi równania, a poszczególne warunki oddzielamy przecinkami; *dsolve* ({*równanie, warunki początkowe*}, *poszukiwana funkcja*) i analogicznie dla układów równań róŜniczkowych: *dsolve* ({*równania, warunki*}, {*poszukiwane funkcje*}).

Rozważmy równanie postaci:

$$
x \cdot y' = y + x^2 \cdot \sin x \tag{1}
$$

Używając odpowiedniej składni programu Maple zdefiniujemy podane równanie.

$$
rown1 := x \cdot diff (y(x), x) = y(x) + x^2 \cdot sin(x)
$$

otrzymujemy

$$
x\left(\frac{d}{dx}y(x)\right) = y(x) + x^2 \sin(x)
$$

 Jeśli poszukujemy rozwiązania ogólnego zdefiniowanego równania, to nadając mu nazwę *rozw* i stosując komendę *dsolve* otrzymamy:

$$
rozw1 := dsolve(rown1)
$$

$$
y(x) = -x\cos(x) + x_C1
$$

Natomiast dla równania:

$$
y'' - y' = -5 \cdot e^{-x} (\sin x + \cos x)
$$
 (2)

z warunkami początkowymi  $y(0) = -4$ ,  $y'(0) = 5$ , postępujemy podobnie .

$$
rown2 := diff(y(x), x\$2) - diff(y(x), x) = -5 \cdot e^{-x} \cdot (sin(x) + cos(x))
$$

$$
row2 := dsolve({rown2, y(0) = -4, D(y)(0) = 5}),
$$

a stąd

$$
y(x) = -2e^{-x}\cos(x) + e^{-x}\sin(x) + 2e^{x} - 4
$$
 (3)

Możemy łatwo sprawdzić, że otrzymane rozwiązanie istotnie spełnia warunki początkowe:

$$
eval(rhs(nzw2),x=0
$$

mamy

$$
-4
$$
  
diff (rhs(rozw2, x): eval(%, x = 0)  
5

Szukane rozwiązanie można również przedstawić w postaci graficznej używając komendy *plot*:

$$
plot(rhs(rozw2), x = -5..5, thickness = [2])
$$

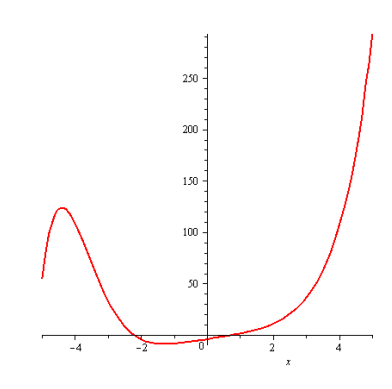

*Rys.1. Krzywa całkowa (3) równania (2) z ustalonymi warunkami początkowymi*.

Rozważmy układ równań różniczkowych postaci:

$$
\frac{dy}{dx} + 3y + z = 0, \frac{dz}{dx} - y + z = 0, \text{ przy czym, } y(0) = 1, z(0) = 1
$$
 (4)

Poniżej jego rozwiązanie w programie Maple:

$$
ukl := diff (y(x), x) + 3 \cdot y(x) + z(x) = 0, diff (z(x), x) - y(x) + z(x) = 0
$$
  
\n
$$
warrowz := y(0) = 1, z(0) = 1
$$
  
\n
$$
dsolve({\lbrace ukl, warpocz\rbrace, \lbrace y(x), z(x)\rbrace})
$$
  
\n
$$
\lbrace y(x) = (1 - 2x)e^{-2x}, z(x) = -e^{-2x}(-1 - 2x) \rbrace.
$$

Rozwiązanie graficzne uzyskamy łatwo posługując się komendą *plot*.

$$
plot([ (1-2x)e^{-2x}, -e^{-2x}(-1-2x)], x=-8...-4)
$$

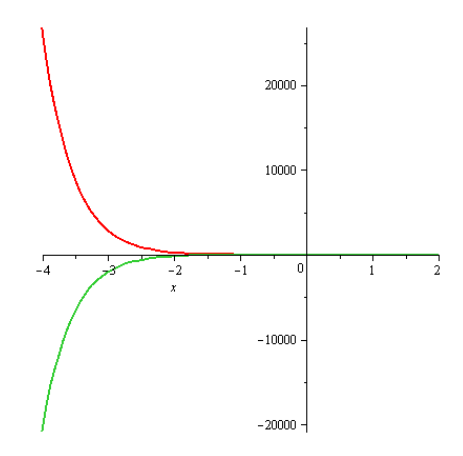

*Rys.2. Krzywe całkowe spełniające układ równań róŜniczkowych (4)* 

W programie Maple interesującym udogodnieniem są interaktywne, okienkowe aplikacje *-,,Tutors''* (z ang. korepetytorzy). Najłatwiejszym sposobem na rozwiązanie równania róŜniczkowego w programie Maple jest dedykowanej aplikacji ,,*ODE Analyzer''*. Znajduje się ona w menu *Tools ->Assistants ->ODE Analyzer* (dokładny podręcznik użytkowania jest w pomocy programu). Oferuje ona szereg ułatwień związanych zarówno z wprowadzaniem danych jak i wykonywaniem operacji, są to między innymi:

- większość operacji wykonywana jest w trybie ,,okienkowym''(a nie tekstowym jak w głównym oknie programu),
- za poszczególne polecenia odpowiedzialne są przyciski (nawet bez znajomości komend użytkownik jest w stanie obsługiwać aplikację), np. aby rozwiązać równanie różniczkowe(lub układ równań) wystarczy kliknąć "*Solve Symbolically*" (aby symbolicznie rozwiązać równanie; dostępnych jest kilka opcji m. in. klasyczna, metoda operatorowa, szeregi funkcyjne) lub "Solve Numerically" (aby rozwiązać równanie jedną z metod numerycznych, m. in metoda Runge - Kutta - Fehlberga),
- funkcja ,,*assist'*' ułatwiająca wprowadzanie pochodnych oraz warunków początkowych,
- wykreślanie rozwiązań z różnymi parametrami wykresu i możliwością ich edycji w trybie ,,okienkowym'',

• wyświetlanie sekwencji poleceń potrzebnych do wykonania obliczeń i wykresu.

Rozważmy zagadnienie:

$$
\begin{cases}\n\frac{dy}{dx} = \cos(x^2) \\
y(0) = 0\n\end{cases}
$$
\n(5)

Użyjemy aplikacji *ODE Analyzer*. Aby użyć tryby symbolicznego (w oknie *ODE Analizer Assistant* należy wybrać opcję "*Solve Symbolically*" (patrz Rys.2.).

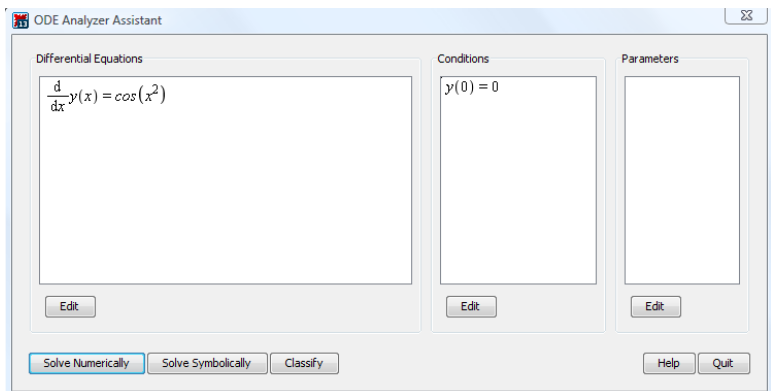

*Rys.2. Zrzut ekranu okna "ODE Analizer Assistant".*

Rezultaty przedstawione są poniżej.

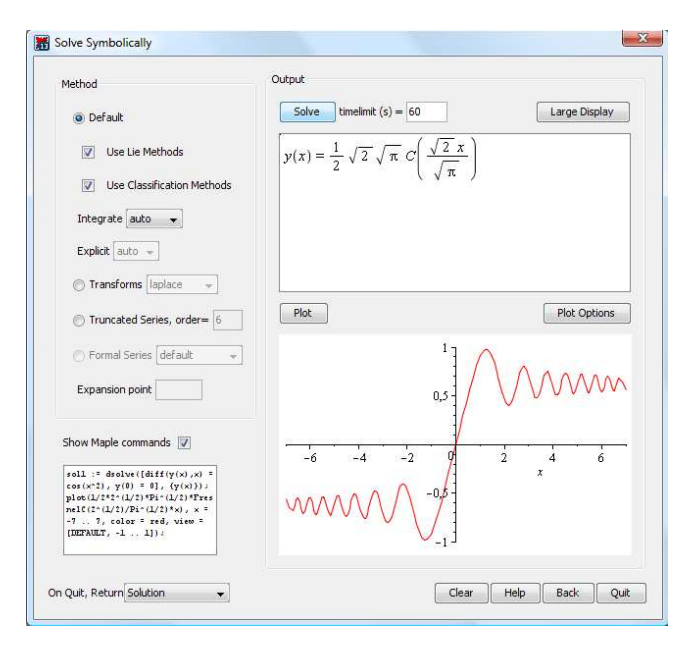

*Rys.3. Zrzut ekranu okna "Solve Symbolically"* 

Całki  $\int \cos(x^2) dx$  nie da się wyrazić przy użyciu funkcji elementarnych. Rodzinę krzywych  $\int \cos(x^2) dx$  tworzą funkcje nazywane cosinusem całkowym Fresnel'a. Formalnie zdefiniowane jako:

$$
\text{Fresnel}(X) = \int_{0}^{def} \cos(t^2) dt \qquad \text{lub} \qquad \text{Fresnel}(X^*) = \int_{0}^{def} \cos\left(\frac{\pi}{2}t^2\right) dt
$$

Stąd rozwiązanie podanego zagadnienia zostało podane w postaci:

$$
y(x) = \frac{1}{2}\sqrt{2}\sqrt{\pi}\text{ FresnelC}\left(\frac{\sqrt{2}x}{\sqrt{\pi}}\right)
$$
 (6)

#### **2.2 Metoda ,,krok po kroku"**

Oprócz instrukcji *dsolve*, która natychmiastowo zwraca rozwiązanie można rozwiązywać równania różniczkowe standardowym schematem, natomiast sam "ciężar obliczeń" przenieść na komputer.

Weźmy zatem pod uwagę równanie:

$$
\left(3x^2 - y^2\right)\frac{dy}{dx} = 2xy\tag{7}
$$

które można również zapisać w postaci:  $\frac{dy}{dx} = \frac{2xy}{3x^2 - y^2}$ 3 *dy xy*  $\frac{dy}{dx} = \frac{2xy}{3x^2 - y^2}$ . Jest to równanie jednorodne

względem *x* i *y* postaci:

$$
\frac{dy}{dx} = \frac{P(x, y)}{Q(x, y)}
$$
, gdzie  $P(x, y)$ i $Q(x, y)$  są wielomianami jednorodnymi stopnia *n*.

Rozwiążemy je w kilku etapach:

1. Zdefiniujmy funkcje  $P(x, y)$ i  $Q(x, y)$ :

$$
Q := (x, y) \rightarrow 3x^2 - y^2
$$

$$
P := (x, y) \rightarrow 2xy
$$

2. Sprawdzamy czy wielomiany  $P(x, y)$ i $Q(x, y)$  są wielomianami jednorodnymi przy użyciu polecenia *factor* sprowadzającego wyrażenie do postaci iloczynowej:

 $factor(Q(u \cdot x, u \cdot y))$ ,a stąd  $u^2(3x^2 - y^2)$  *i*  $factor(P(u \cdot x, u \cdot y))$  skąd  $2u^2xy$ .

Powyższe wyrażenia zawierają wspólny czynnik u<sup>2</sup> - równanie jest zatem jednorodne. 3. Przywołujemy pakiet *liesymm<sup>3</sup> ,* który będzie potrzebny do wykonywania działań na różniczkach zupełnych:

 $with (lies \, \, mm)$ 

l

[&^,&mod,Eta,Lie,Lrank,TD,annul,autosimp,close,d,depvars,determine,dvalue,extgen,

extvars, getcoeff, getform, hasclosure, hook, indepvars, makeforms, mixpar, prolong,

reduce, setup, translate, vfix, wcollect, wdegree, wedgeset, wsubs]

Następnie komendą *setup* definiuje się koordynaty:  $setup(x, y, t)$  skąd  $[x, y, t]$ .

4. Definiujemy wyrażenie postaci: *wyrazenie*1 =  $Q(x, y) d(y) - 2xyd(x)$ , otrzymujemy  $(3x^2 - y^2)d(y) - 2xyd(x)$ .

<sup>3</sup> pakiet ten przywołuje szereg poleceń, tutaj wykorzystamy komendę **d** 

5. Definiujemy: *wyrazenie*2 :=  $\frac{wyrazenie1}{x^2}$  skąd  $\frac{(3x^2 - y^2)}{x^2}$ 2  $3x^{2} - y^{2}$  |  $d(y) - 2xyd(x)$ *x*  $-y^2\big)d(y) -$ .

6. Stosując dalej podstawienie  $y = t \cdot x$ : *wyrazenie*3:= *expand* (subs( $y = t \cdot x$ , *wyrazenie*2), mamy  $3d(t x) - d(t x)t^2 - 2td(x)$ 

7. Porządkujemy powyższe wyrażenie względem  $d(t)$ i  $d(x)$ :

*wyrazenie4* := *collect* (*wyrazenie* 3, *d*(*t*)) otrzymujemy  $(3x^2 - xt^2)d(t) + td(x) - t^3d(x)$ , a dalej *wyrazenie*5 := *collect* (*wyrazenie4,d(x)*) skąd  $(t - t^3)d(x) + (3x - xt^2)d(t)$ .

8. Definiujemy wyrażenie *wyrazenie6* : *wyrazenie6* := *wyrazenie5*  $\cdot \frac{1}{x(t-t^3)}$  $x(t-t)$  $= wyrazenie 5.$ − , otrzymując

$$
\frac{\left(t-t^3\right)d(x)+\left(3x-xt^2\right)d(t)}{x\left(t-t^3\right)}.
$$

które następnie rozkładamy na ułamki proste komendą *convert* z parametrem *parfrac*:

*wyrazenie* 7 := *convert* (*wyrazenie* 6, *parfrac*, *d*(*t*)), a stąd  $\frac{(3x - xt^2)}{(x - 3)^2}$  $\left( t-t^{3}\right)$ 2 3  $(3x - xt^2) d(t)$  *d*(x)  $x(t-t^3)$  *x* − + − .

9. Wybieramy odpowiedni składnik powyższego wyrażenia za pomocą poleceń *op*<sup>4</sup> oraz *coeff*<sup>5</sup> :

$$
wyrazeniedt8 := op(1, wyrazenie 7) otrzymując \frac{(3x - xt2)d(t)}{x(t - t3)}
$$

oraz

l

$$
wyrazeniedx8 := op(2, wyrazenie 7) otrzymując \frac{dx}{x}.
$$

Przed całkowaniem upraszczamy otrzymane wyrażenia poleceniem *simplify*:

$$
calkapodt := simplify\left(\text{coeff}\left(\text{wyrazenied}t8, d(t)\right)\right)\text{co daje }\frac{-3+t^2}{t\left(-1+t^2\right)}\text{ oraz}
$$

*calkapodx* := *coeff*  $(wyrazeniedx8, d(x))$  skąd mamy  $\frac{1}{x}$ .

10. Wystarczy dalej scałkować otrzymane wyrażenia:

$$
wynik1 := int(calkapodt, t)
$$
  
- ln(-1 + t) – ln(t + 1) + 3ln(t)  

$$
wynik2 := int(calkapodx, x)
$$
  
ln(x)

Wracając do zmiennych *x*, *y* otrzymujemy:

**<sup>4</sup> op(k,w)-** wybiera **k-ty** element wyraŜenia **w** 

<sup>5</sup> **coeff(p,x)-** wybiera współczynnik stojący przy **x** wielomianu **p**

 $wynik1b := subs\bigg(t = \frac{y}{x}, wynik1$  $= subs\left(t = \frac{y}{x}, wynik1\right), a stad - ln\left(-1 + \frac{y}{x}\right) - ln\left(\frac{y}{x} + 1\right) + 3ln\left(\frac{y}{x}\right) + ln(x)$  $-\ln\left(-1+\frac{y}{x}\right)-\ln\left(\frac{y}{x}+1\right)+3\ln\left(\frac{y}{x}\right)+\ln(x)$ . 11. Wprowadzając stałą  $ln(C)$  przy  $C > 0$  otrzymujemy:  $wynik3 := wynik1b + wynik2 + ln(C)$ czyli

$$
3\ln\left(\frac{y}{x}\right) - \ln\left(\frac{y}{x} + 1\right) - \ln\left(\frac{y}{x} - 1\right) + \ln(x) + \ln(C) = 0
$$
, stad ostatecznie

*wynikost* :=  $C = solve(wynik 3, C)$  czyli  $C = -\frac{y^2 + x^2}{3}$  $C = -\frac{y^2 + x^2}{y^3}$  $=-\frac{-y^2+x^2}{x^3}$ .

Rozwiązaliśmy zatem równanie algorytmem "krok po kroku" wykorzystując komputer jedynie jako narzędzie wykonujące niezbędne obliczenia. Można oczywiście użyć polecenia *dsolve*. Jednakże w przypadku gdy szukana funkcja jest w postaci uwikłanej należy uzupełnić składnie polecenia parametrem implicite. Dostajemy wtedy natychmiast wynik:

dsolve 
$$
\left(df\left(y(x),x\right)\cdot\left(3x^2 - y(x)^2\right) = 2x \cdot y(x), y(x),
$$
 implicit $\right)$   
czyli  $\ln\left(\frac{y(x)+x}{x}\right) + \ln\left(-\frac{-y(x)+x}{x}\right) + 3\ln\left(\frac{y(x)}{x}\right) - \ln(x) = _C1$ .

#### **3. PRZYBLIśONE ROZWIĄZYWANIE RÓWNAŃ RÓśNICZKOWYCH 3.1 Rozwiązanie analityczne**

Wróćmy do naszego zagadnienia Couchy'ego (5). Otrzymane rozwiązanie symboliczne (6) może nas w pełni nie zadawalać. Alternatywnie do metod symbolicznych możemy użyć metody przybliżonej. Do tego celu wykorzystane zostanie rozwinięcie w szereg Taylor'a funkcji cos $(x^2)$  za pomocą polecenia *taylor(wyrażenie,punkt,n)*, gdzie *wyrażenie* oznacza rozwijaną funkcję, drugi parametr *punkt* określ punkt dookoła którego funkcja jest rozwijana (zadajemy go w postaci  $x = x_0$ ), zaś trzeci określa liczbę wyrazów rozwinięcia. Zatem za pomocą komendy  $rozw := taylor \left( cos(x^2), x = 0, 20 \right)$  otrzymamy rozwinięcie funkcji  $\cos(x^2)$  wokół punktu 0, czyli  $1 - \frac{1}{2}x^4 + \frac{1}{24}x^8 - \frac{1}{720}x^{12} + \frac{1}{40320}x^{16} + O(x^{20}).$ 

Ostatni składnik powyższego wyrażenia to reszta szeregu, którą można usunąć poleceniem *convert (rozw, polynom*). Rozwiązanie zagadnienia (5) otrzymamy całkując otrzymany szereg, czyli *int* (*convert* (*rozw, polynom*)), a w efekcie otrzymujemy funkcję:

$$
y = x - \frac{1}{10}x^5 + \frac{1}{216}x^9 - \frac{1}{9360}x^{13} + \frac{1}{685440}x^{17}
$$
 (8)

Będącą rozwiązaniem zagadnienia (3).

Możemy również skorzystać z komendy *dsolve* uzupełnionej jednak o trzeci parametr *series,* co oznacza, Ŝe rozwiazanie będzie podane właśnie w postaci szeregu potęgowego i czwarty parametr *order = n,* który okresla ilość wyrazów tego rozwinięcia.

Mamy wtedy:

 $rown := diff (y(x), x) = cos(x^2)$ 

 $dsolve({rown, y(0) = 0}, y(x), series, order = 20)$ 

 $convert$ (%, polynom)

W rezultacie powyższych sekwencji otrzymujemy (8).

Możemy również skorzystać z wspomagającej aplikacji okienkowej. W rozwiązywaniu naszego równania posłużymy się narzędziem,,Taylor Approximation" (aplikacja dostępna poprzez menu *Tools->Tutors->Calculus->Single Variable->Taylor Approximation*).

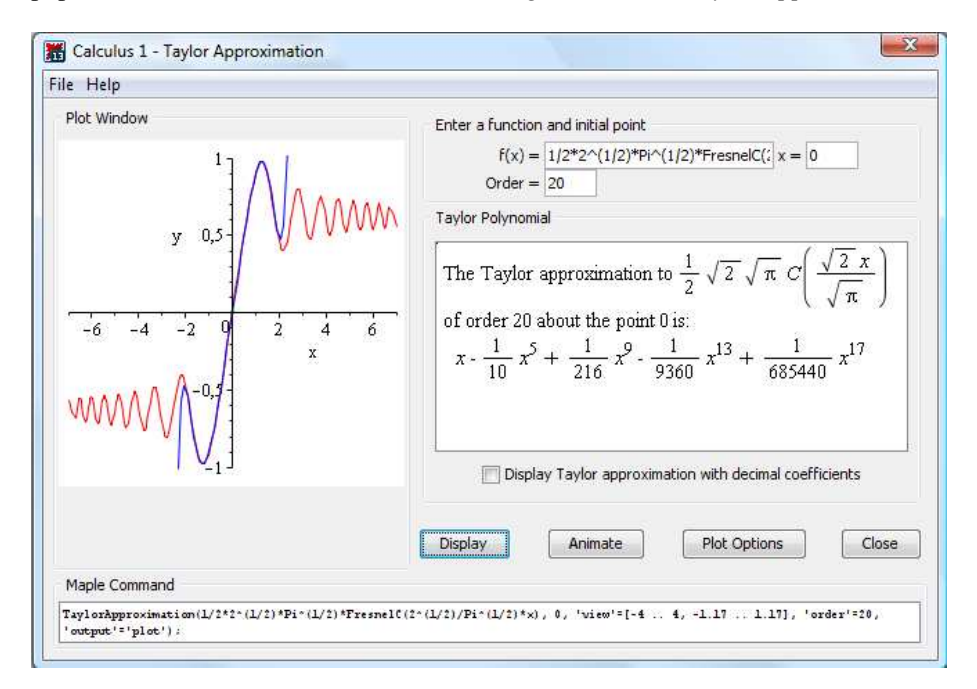

*Rys.4. Zrzut ekranu aplikacji "Taylor Approximation"* 

Po wprowadzeniu  $f(x) = \text{int}(\cos(x^2), x)$  program Maple automatycznie przekonwertował funkcję do postaci:  $1/2^*2^(1/2)^*Pi^(1/2)^*FresnelC(2^(1/2)/Pi^(1/2)^*x)$  co nie było zaskoczeniem. Na wyjściu program zwrócił szukany wielomian aproksymacyjny, który pojawił się na wykresie po lewej stronie zrzutu ekranowego jako niebieska linia. Linia czerwona to natomiast wykres funkcji *Fresnel C(x)*. Po przeprowadzeniu serii doświadczeń stwierdzono, że aby wielomian aproksymacyjny, "pokrywał się" w znacznym stopniu z wykresem funkcji zadanej symbolicznie, trzeba by znaleźć kilkaset wyrazów rozwinięcia. Dlatego też, użyteczne jest wykorzystanie funkcji wbudowanych, przy uzyskiwaniu rozwiązań równań różniczkowych z dużą dokładnością.

#### **3.2 Rozwiązanie numeryczne**

W programie Maple można rozwiązywać równania różniczkowe i ich układy z wykorzystaniem metod numerycznych. Korzystamy wówczas z komendy *dsolve* z dodatkowym parametrem *numeric* . Można jeszcze określić rodzaj stosowanej metody numerycznej dokładając parametr *method=nazwa metody*.

Zilustrujmy działanie wymienionych poleceń. Rozważmy ponownie zagadnienie (5). Mamy:  $\overline{2}$ 

$$
rown := diff(y(x), x) = cos(x2)
$$
  

$$
wynik := dsolve({rown, y(0) = 0}, y(x), numeric)
$$

Otrzymujemy:

**proc**  $(x_{r_k}/k \sin \theta)$ ... **end proc** 

Otrzymaliśmy informację, że do zmiennej *x* została przypisana procedura (w istocie symbol *rkf* 45 oznacza metodę Rungego-Kutty czwartego rzędu-jest, to domyślnie stosowana metoda) pozwalająca znaleźć rozwiązanie danego zagadnienia. Wystarczy podać wartość zmiennej będącej argumentem procedury.

*wynik*(0)

$$
[x = 0, y(x) = 0]
$$

*wynik*(1)

$$
[x=1., y(x) = 0,904524028581856100]
$$

Błąd względny i bezwzględny ustalone dla tej metody wynoszą odpowiednio 6 7 10 i 10 − − . MoŜna je zmienić uŜywając parametrów *relerr=dokładność* i *abserr*=*dokładność* . MoŜna zastosować inne metody jak na przykład *rosenbrock, dverk78* będące modyfikacjami metody Rungego-Kutty, czy *taylorseries* korzystającej z rozwinięcia w szereg Taylora. Metodę tę cechuje wysoka dokładność. Zastosujemy ją do powyższego przykładu:

 $rown := diff (y(x), x) = cos(x^2)$ 

*wynik*1 :=  $dsolve({rown, y(0) = 0}, y(x), numeric, method = taylorseries)$ 

Otrzymamy:

**proc**  $(x$  \_*taylorseries*  $)$ ... **end proc** 

Wywołajmy procedurę:

*wynik*1(0)

$$
[x = 0, y(x) = 0]
$$

*wynik*1(1)

$$
[x=1., y(x) = 0,904524237899945].
$$

Znalezione rozwiązania można przedstawić w postaci graficznej jeśli wcześniej utworzymy funkcje odwołujące się do tych rozwiązań.

$$
F1 := x \to rhs(wynik(x)[2])
$$

$$
x \to rhs(wynik(x)_2)
$$

$$
F2 := x \to rhs(wynik1(x)[2])
$$

$$
x \to rhs(wynik1(x)_2)
$$

Przedstawmy w tym samym układzie obydwa wykresy używając komendy *plot* i określając dodatkowe parametry wykresu takie jak: kolor, styl linii i jej grubość (Rys. 5a):

 $plot([F1, F2], -6..6, color = [black, grey], lines | type = [SOLID, DASH], thickness = [4, 5]).$ 

Możemy również po wczytaniu pakietu "plots" sporządzić wykresy rozwiązań w zadanym przedziale (Rys. 5b):

*with*(*plots*)

 $r1 := plots[odeplot] (wynik, [x, y(x)], -6..6, color = black, lines |$ <br>  $e = SOLID, thickness = 4)$  $r2 := plots[odeplot] (wynik1, [x, y(x)], -6.6, color = grey, linesstyle = DASH, thickness = 5)$  $display([r1, r2])$ 

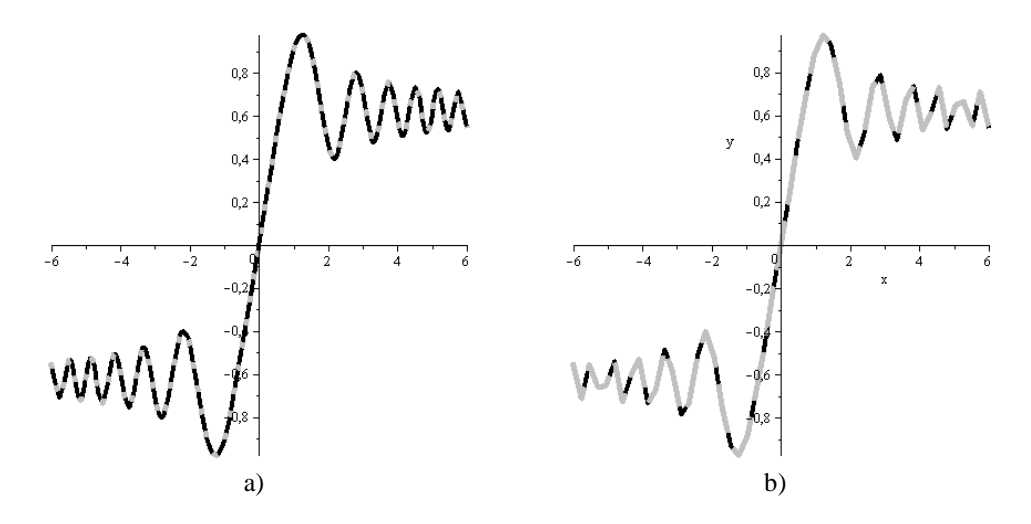

*Rys.5. Rozwiązania graficzne zagadnienia (5) metodą Rungego-Kutty i rozwijania w szereg* 

 Na wykresie linią przerywaną zaznaczono rozwiązanie otrzymane za pomocą metody rozwijania w szereg potęgowy, zaś linią ciągłą rozwiązanie przy wykorzystaniu metody Rungego-Kutty. Jak widać, w zadanym przedzialena rozwiązania się pokrywają, co nie znaczy, że obydwie metody dają zawsze ten sam rezultat.

#### **4. WNIOSKI**

Matematyka, to przedmiot z którym studenci mają najwięcej kłopotów. Przyczyn zapewne jest wiele, ale faktem jest, że stale obniża się poziom matematycznych umiejętności uczniów. Szybki rozwój nowoczesnych technologii wymusza potrzebę zmian w systemie nauczania. Zmian wymagają zarówno cele i metody nauczania oraz treści nauczania, jak i rola nauczyciela we współczesnej szkole. Szkoły powinny stać się ośrodkami wiedzy, źródłem informacji zdobywanej przy wykorzystaniu nowych technologii. Podstawowym elementem nowych technologii powinien być komputer z dobrym oprogramowaniem. Nie obawiajmy się, że komputer będzie wyręczał ucznia w procesie zdobywania informacji i ograniczał zdobywane przez niego umiejętności. Pewne umiejętności uczeń musi wcześniej opanować. Komputer ma pomóc mu jedynie przejść na kolejne etapy nauczania, gdy jeszcze poprzednie treści nie zostały właściwie opanowane i zasymilowane. Jest wiele dostępnych programów komputerowych wspomagających edukację matematyczną. Niniejszy artykuł stanowi prezentacje pewnej, sprecyzowanej grupy moŜliwości programu Maple. A dokładnie dotyczy problemów z teorii równań różniczkowych. Z jego pomocą możemy oczywiście efektywnie rozwiązywać każdy typ równań począwszy od równań o zmiennych rozdzielonych, poprzez równania wyższych rzędów, układy równań na równaniach różniczkowych cząstkowych kończąc. Program Maple dobrze radzi sobie z wykonywaniem obliczeń symbolicznych, ma nieskomplikowaną składnię i ciekawe narzędzia wspomagające w postaci mikroaplikacji, dlatego teŜ jest świetnym narzędziem zarówno dla osób odkrywających piękno matematyki, jak i profesjonalistów oraz inżynierów.

#### **5. BIBLIOGRAFIA**

- [1] Abell M. L., Braselton J. P.: *Differential Equations with Maple V*, London, Acedemic Press 2000.
- [2] Coombes K. R., Hunt B. R., Lipsman R. L., Osborn J. E., Stuck G. J.: *Differential Equations with Maple,* USA, Wiley&Sons 1997.
- [3]Krowiak A.: *Wprowadzenie do pakietu obliczeń symbolicznych Maple*, Kraków, Politechnika Krakowska im. Tadeusza Kościuszki 2009.
- [4]Polej R., Krowiak A.: *Metody obliczeniowe wspomagane programem Ma*ple, Kraków, Politechnika Krakowska im. Tadeusza Kościuszki 2009.
- [5] Praca zbiorowa: *Dokumentacja programu Maple 13 Maple 13 help*, Waterloo Maple Inc. 2009.